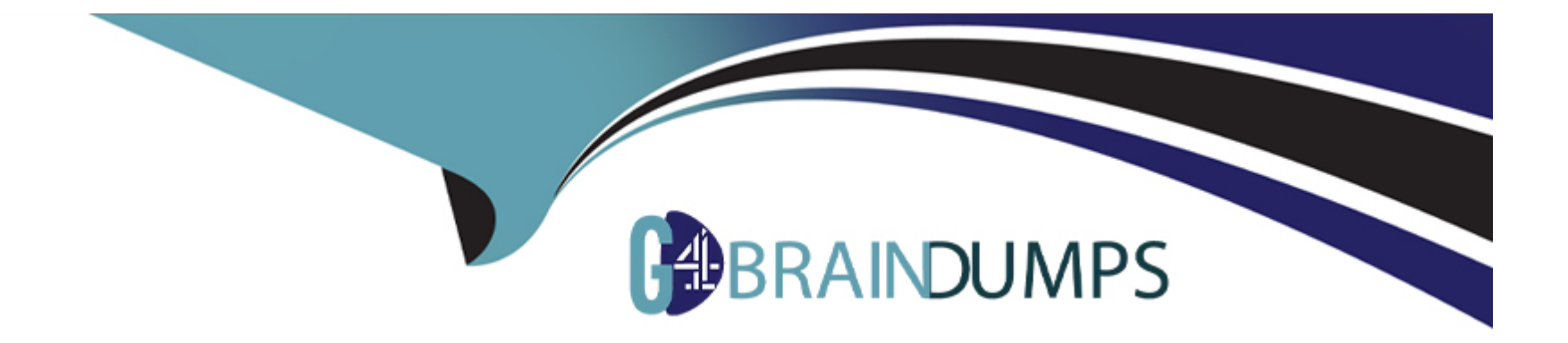

# **Free Questions for Sitecore-10-NET-Developer by go4braindumps**

## **Shared by Ramirez on 12-12-2023**

**For More Free Questions and Preparation Resources**

**Check the Links on Last Page**

#### **Question Type: MultipleChoice**

If the path of a specific module file is not set in the sitecore.json file, what will happen when you run standard serialization commands?

#### **Options:**

**A-** When you run push or pull serialization commands, the tool will search for your module to access the includes.

**B**- You will receive a warning advising you some modules are not included and ask if you wish to include them in the serialization attempt.

**C-** The paths and related items included in the module will not be serialized when you run a push or pull command.

**D-** Only selected items in the specific module will be serialized, but it will not include all of them.

#### **Answer:**

 $\overline{C}$ 

### **Question 2**

**Question Type: MultipleChoice**

Which view type would you develop for structural components with multiple placeholders when using the ASP.NET Core Rendering SDK?

#### **Options:**

- **A-** Standard view components
- **B-** Model-bound components
- **C-** Custom view components
- **D-** Partial view components

#### **Answer:**  C

### **Question 3**

#### **Question Type: MultipleChoice**

You are designing a component that will allow users to select a content item from a specific place within the content tree as the data source. How will you ensure the component is flexible and the user can select a content item upon use?

#### **Options:**

- **A-** Ensure the insert options for the component are enabled so the Author can change the content item for the component.
- **B** Ensure the users can create a new component from Experience Editor and configure the Datasource Template field.
- **C-** Ensure the component supports a change to the data source and configure the Datasource Location field.
- **D** Ensure you add a placeholder within the component so the Experience Editor prompts the user for a content item.

## **Answer:**

 $\mathcal{C}$ 

## **Question 4**

#### **Question Type: MultipleChoice**

You are using Sitecore MVC to develop an area of a company's website that will require the use of Sitecore's Personalization Engine to change the rendering that is displayed to a visitor. What type of component binding will allow the Designer to use personalization to change the component?

#### **Options:**

**A-** Static component binding, because you are able to give Authors the ability to change the presentation of the page.

**B-** Static component binding, because you are able to ensure that content rendered in the placeholder is always the same when the component is selected.

**C-** Dynamic component binding, because you are able to ensure that the content rendered in the placeholder is always the same.

**D**- Dynamic component binding, because you are providing a placeholder to enable flexibility to change the components that make up the presentation of a page.

### **Answer:**

D

### **Question 5**

**Question Type: MultipleChoice**

When is it possible to edit a field inline with Experience Editor if the component is developed using Sitecore MVC?

#### **Options:**

**A-** When the field is rendered on a page with existing content

- **B-** When the field is marked as inline editable in its definition
- **C-** When a Field() helper method is used to render the field
- **D-** When the field is marked as versioned rather than unversioned

#### **Answer:**

#### C

### **Question 6**

#### **Question Type: MultipleChoice**

With Sitecore MVC, how do you ensure a field cannot be edited when you use the field helper to render content?

#### **Options:**

- **A-** Use the non-editable equivalent field type.
- **B-** Use the DisableWebEdit option.
- **C-** Set the editable parameter to 'false'.
- **D-** Mark the field as non-editable in the field definition item.

B

### **Question 7**

#### **Question Type: MultipleChoice**

When developing with the Sitecore ASP.NET Core Rendering SDK, what is the purpose of registering component Tenderers within the rendering host's Startup.cs class?

#### **Options:**

**A-** To document the components that have been created and help the Developer identify which to create

- **B-** To build a catalog of component offerings for selection from within the Sitecore Experience Editor
- **C-** To map a Sitecore rendering component name to an implementation
- **D** To build an index of available components for use when creating data source items from within the content tree

#### **Answer:**

#### $\overline{C}$

### **Question 8**

#### **Question Type: MultipleChoice**

When developing using Sitecore headless SDKs, what is the relationship between the rendering host and the Sitecore Content Delivery role?

#### **Options:**

**A-** The Content Delivery role hosts the headless services that the rendering host uses to retrieve Sitecore content and layout.

**B**- The Content Delivery role has absolutely no relation to the rendering host as both are separate features for content management and delivery.

**C-** The rendering host is a plugin feature that is loaded into the Content Delivery role to enhance the response speed of page requests.

**D**- The rendering host is integrated into the Content Delivery role to make a highly-coupled system for retrieving and displaying content data.

### **Answer:**

B

## **Question 9**

When using Sitecore MVC, which static class contains information about any current HTTP request?

#### **Options:**

- **A-** Sitecore.HttpContext. Request
- **B-** Sitecore.Context
- **C-** Sitecore.Request
- **D-** Sitecore.HttpContext

#### **Answer:**

D

## **Question 10**

#### **Question Type: MultipleChoice**

While developing using Sitecore MVC, you modify a file in your Visual Studio project outside of the webroot folder. What can you do to see the changes within the Sitecore installation?

#### **Options:**

- **A-** Publish the file using the Sitecore Rocks Publish file command.
- **B-** Copy the file to the webroot using Visual Studio's Publish command.
- **C-** Use the Sitecore Global Publish to publish everything.
- **D-** Publish the entire site when you are in the Content Editor.

#### **Answer:**

B

To Get Premium Files for Sitecore-10-NET-Developer Visit [https://www.p2pexams.com/products/sitecore-10-net-develop](https://www.p2pexams.com/products/Sitecore-10-NET-Developer)er

For More Free Questions Visit

[https://www.p2pexams.com/sitecore/pdf/sitecore-10-net-develop](https://www.p2pexams.com/sitecore/pdf/sitecore-10-net-developer)er